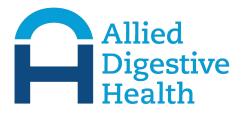

Dear Patient,

## Please read this message carefully for detailed instructions on your upcoming Telemedicine Virtual appointment.

For your appointment, you will need to have access to an electronic device with video and audio capability:

For PC / COMPUTER: Can use Safari, Chrome, or Firefox

For any iOS (i.e. iPhone, iPad or any MAC device): MUST use Safari browser

For any android: MUST use Chrome browser

15 minutes prior to your appointment time, please go to adh.doxy.me and check in to your doctor's virtual waiting room.

IF THE DOCTOR IS RUNNING MORE THAN 30 MINUTES LATE you will be notified by the office.

The "ADH.doxy.me" link for you will be sent via email and/or text message and will ask you to click on link to enter virtual waiting room.

Once you click on the link it which will bring you to the ADH.doxy.me site where you will see "Enter your clinician's room name".

Using the drop down arrow find your Physician's name and click "Enter Room". This will enter you into your physician's "Virtual Waiting Room".

You will then be prompted to Enter your name to "Check-In" to let your Physician know you are in the waiting room.

Once you click "Check In", you will then be prompted for your Camera to be enable for the appointment, please click "Enable Camera".

Please note using a phone or any MAC device you will be promoted to "Allow" access to the microphone and Camera on your device. Click "Allow".

You will then be in the waiting room where will be able to see if you Physician is online or offline.

Once your Physician accepts the appointment, your virtual visit will begin.

Thank you, and please do not hesitate to contact our office with any questions.

187 Highway 36, Suite 230 • W Long Branch, NJ 07764 • P: 732-702-1039 • F: 732-548-7408